## **Zobrazenie poznámok vybraných objektov v D2000 CNF**

Táto funkcia [okna pre výber objektov](https://doc.ipesoft.com/pages/viewpage.action?pageId=1540475) umožuje jednoduché a prehadné zobrazenie poznámok v ESL skriptoch vybraných objektov (Event, Schéma).

V zozname objektov (platí pre objekty typu Event a Schéma) sa stlaením pravého tlaidla myši zobrazí [ponuka funkcií](https://doc.ipesoft.com/pages/viewpage.action?pageId=1540475#Oknov�beruobjektov-zoznam_objektov) zoznamu. Položka [Rozšírené akcie](https://doc.ipesoft.com/pages/viewpage.action?pageId=1540475#Oknov�beruobjektov-rozsirene_akcie) obsahuje alšiu položku **Poznámky**.

Výberom tejto položky sa otvorí okno obsahujúce zoznam poznámok:

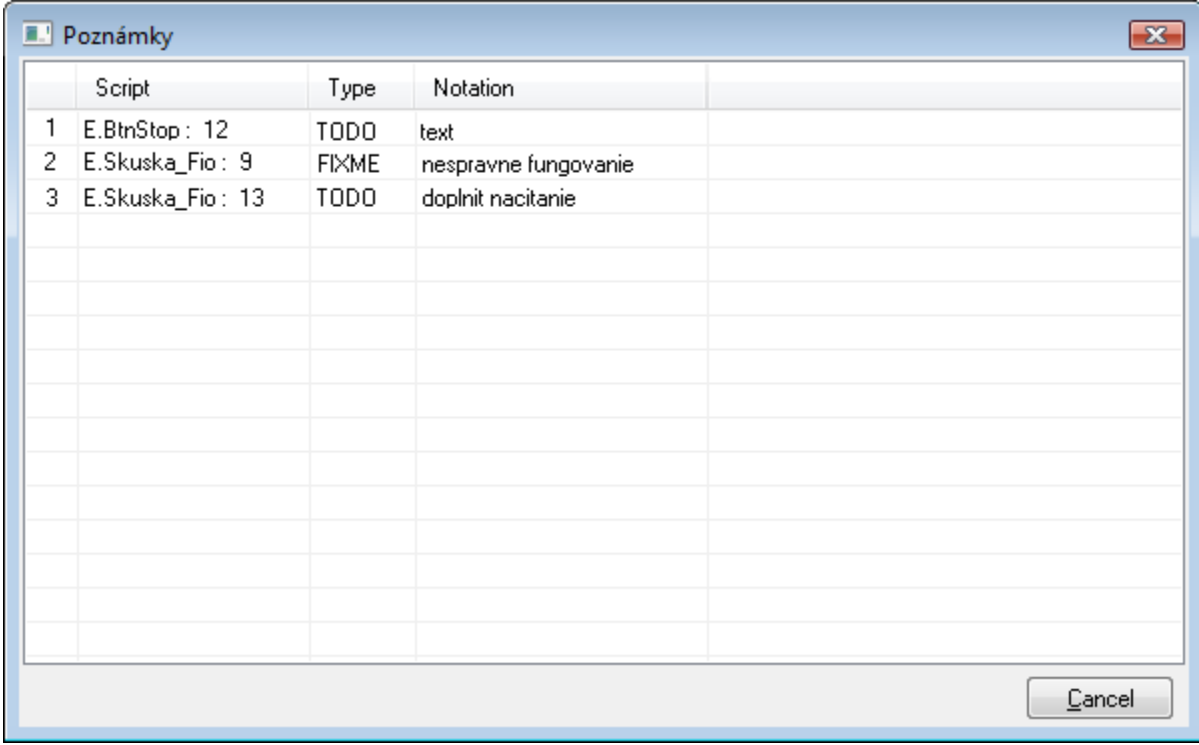

Zoznam poznámok sa môže triedi kliknutím na názov stpca, poda ktorého má by zoznam utriedený.

Pre objekty typu Event platí, že dvojitým kliknutím myši na vybraný záznam sa otvorí konkrétny [skript.](https://doc.ipesoft.com/pages/viewpage.action?pageId=1545042)

**Súvisiace stránky:** [Rozšírené akcie](https://doc.ipesoft.com/pages/viewpage.action?pageId=1544976) [Výberové okno](https://doc.ipesoft.com/pages/viewpage.action?pageId=1540475)

⊕